## uLog Sensor Adapter

## **Overview**

LogIT Microsense® Sensor socket

Compatible with most standard LogIT Microsense sensors

#### Multicolour indicator

Colour corresponds to the sensor channel on the computer screen and flashes when logging

Locking bay Locks to other uLog sensors

#### Single button operation

Press once to start logging Press again to mark events Press & hold to stop logging

•Sensors can lock together

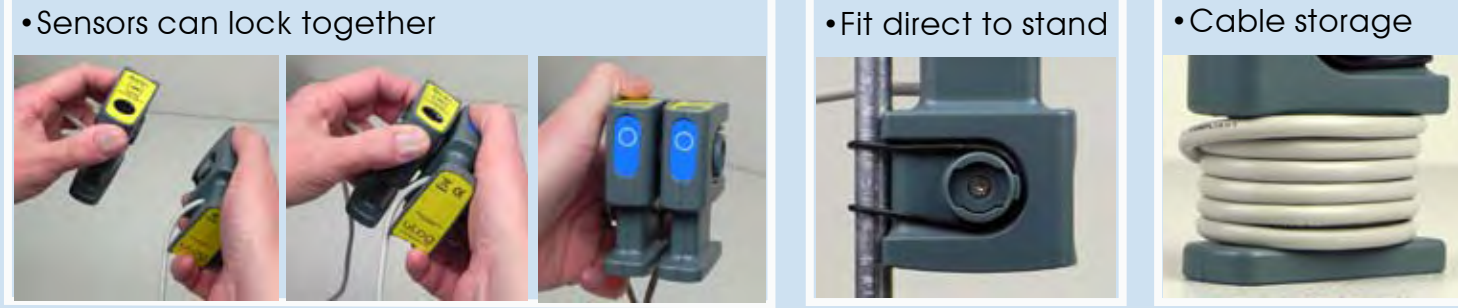

# Easy USB sensing and datalogging

## Getting started with uLog

- 1 Insert the CD and install SensorLab (see last page for more information)
- 2 Run SensorLab and plug your uLog adapter into a free USB port Plug a LogIT Microsense sensor firmly into the adapter You should see live readings from the sensor on the screen
- 3 Press the uLog button to start logging You should see a graph recording your live readings (or if using a digital sensor such as a light gate click setup icon to use it for timing)
- 4 To mark an event, press the button again You will add a small arrow marker at the top of then graph
- 5 To stop logging, press and hold the button Your graph will show the complete set of data

## Congratulations, you have recorded your first sensor data using uLog!

## More with SensorLab

You can use SensorLab to do much more than display live readings and a graph. Just hover the pointer over any icon to see what it does. Full details of all SensorLab functions are in the comprehensive user guide on the CD - here are a few of the extra features you can explore:

- Change range or calibration of a sensor: Click the icon above the gauge when you start
- Change logging type: SensorLab defaults to automatic logging
- Switch a sensor display on or off: Click on gauge display or when graphing click on tick
- Zoom in on a graph: Draw a box around where you wish to zoom or click Magnifier icon
- Take precise readings from graph: Click on graph & position cursor with mouse or arrows
- Label different points on the graph: Click IA icon or Graph / Annotate
- Change SensorLab complexity level: Click level icon bottom right of screen to increment
- Find information about the experiment: Click on the *i* icon
- To print graph: Click on the Printer icon or select menu File / Print menu
- Save SensorLab file onto your computer: Click Disc icon or use File / Save As menu
- Export data in a different format for use in another program or share: File / Export menu

## Using multiple uLog sensors

You can connect several uLog adapters and sensors to the same computer for multi channel logging on the same graph. The multicolour LED on each uLog will show which sensor is displayed on which channel (especially useful if using several sensors of the same type). Note that the number of uLog sensors you can use is dependant on the computers processing power, number of USB ports available and the USB power available (particularly limited on smaller computers). Use a high quality **powered** USB hub to increase both number of USB ports and power capacity. You can move uLog sensors further away from the computer by using a USB extension cable.

## Other SensorLab functions

As well as graphs, SensorLab can also display data from some sensors in different ways. Setup: The setup icon on the home screen (cog wheel) enables you to change the types of logging. You can also select Timing from this option to use with sensors such as Light Gates etc. Full details of all SensorLab functions are in the comprehensive user guide on the CD.

**Oscilloscope:** The SensorLab oscilloscope function is not compatible with the uLog sensor adapter and will be greyed out. For fast scope capture and display use a dedicated uLog sensor such as uLog sound (for Sound waves) or uLog Light sensors which are scope compatible.

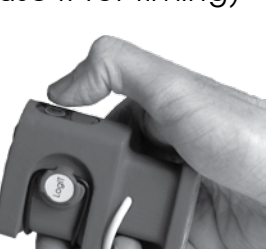

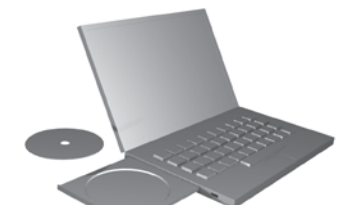

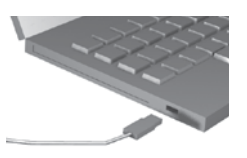

### Using the Sensor adapter

The uLog Sensor adapter enables most standard LogIT Microsense® sensors to be plugged directly into a computer and used on their own or simultaneously with other uLog sensors or adapters. Please note that the uLog sensor adapter does not support the oscilloscope mode built into SensorLab, so extremely fast signals from sensors such as the LogIT Sound Wave sensor cannot be measured. However new uLog sensors can use the SensorLab oscilloscope mode, so for example the uLog Sound Sensor can be used to display both sound waves as well as sound levels.

Most LogIT Microsense® sensors are supplied with experiment ideas and there are many more on the CD supplied with this adapter and online at www.logitworld.com

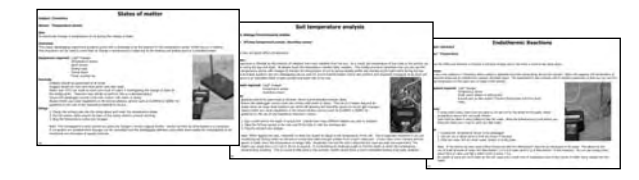

A selection of some LogIT Microsense® sensors which can be used with the uLog sensor adapter and available from your LogIT dealer or direct from DCP:

#### **Temperature and Light sensing**

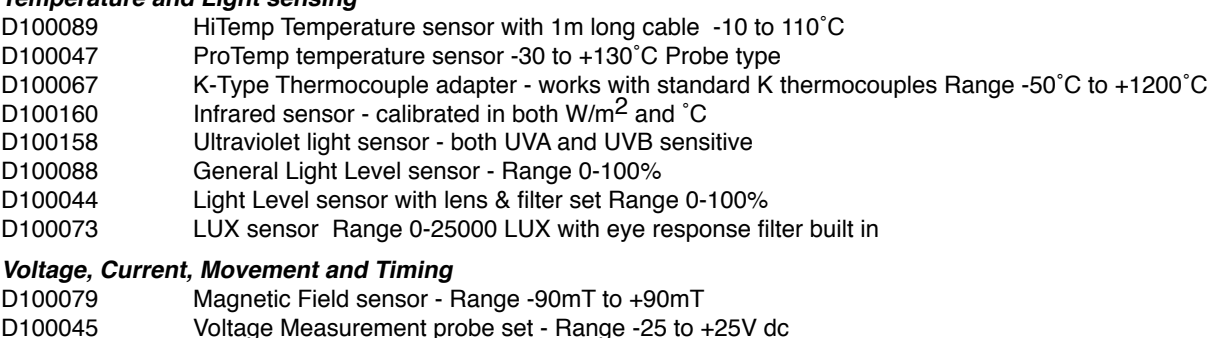

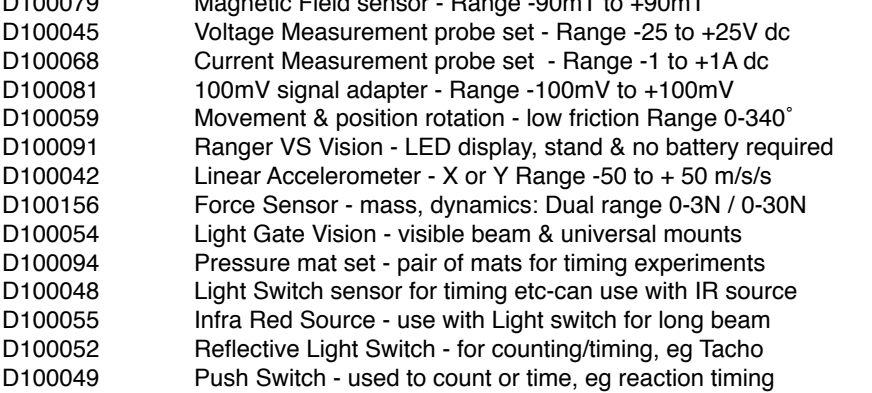

#### **Electrochemistry, Air Pressure and Environmental Sensing**

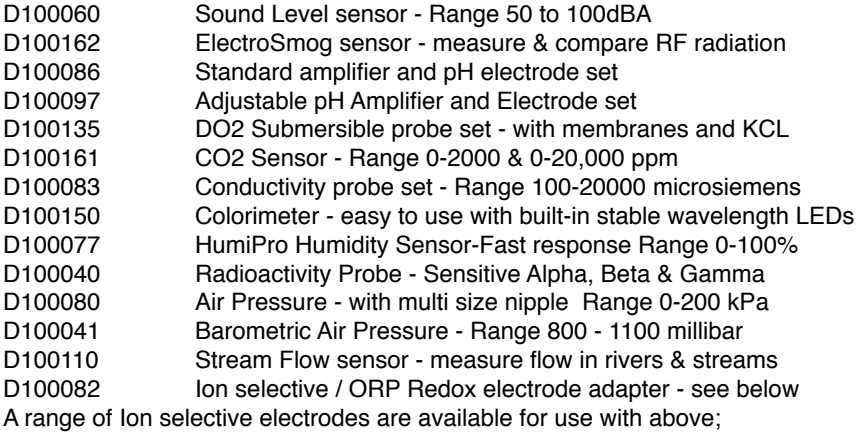

Ammonium, Bromide, Calcium, Chloride, Flouride, Nitrate, Sulphide

#### **Heart Monitoring**

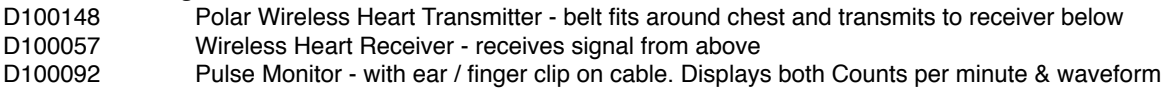

#### **Connecting Balances and other equipment**

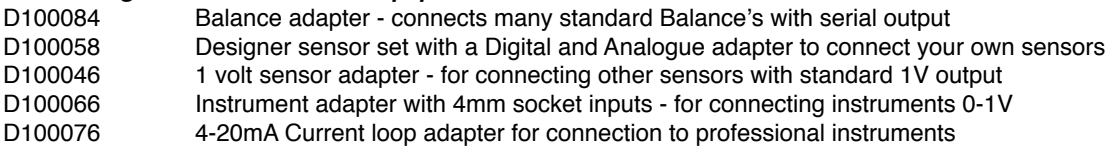